# Text classification with Naïve Bayes

Lab 3

# The Task

- Building a model for movies reviews in English for classifying it into positive or negative.
- Test classifier on new reviews

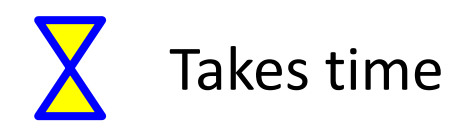

#### *Sentiment Polarity Dataset Version 2.0*

- 1000 positive movie review and 1000 negative review texts from: *Thumbs up? Sentiment Classification using Machine Learning Techniques. Bo Pang, Lillian Lee, and Shivakumar Vaithyanathan.*  Proceedings of EMNLP, pp. 79--86, 2002.
- Our data **source was the Internet Movie Database (IMDb) archive of** the rec.arts.movies.reviews newsgroup.3 We selected only reviews where the **author rating was expressed either with stars or some numerical value (other conventions varied too widely to allow for** automatic processing). Ratings were automatically extracted and converted into one of three categories: positive, negative, or neutral. For the work described in this paper, we concentrated **only** on discriminating between **positive and negative sentiment."**

From: <http://www.cs.cornell.edu/people/pabo/movie-review-data/>

### The data

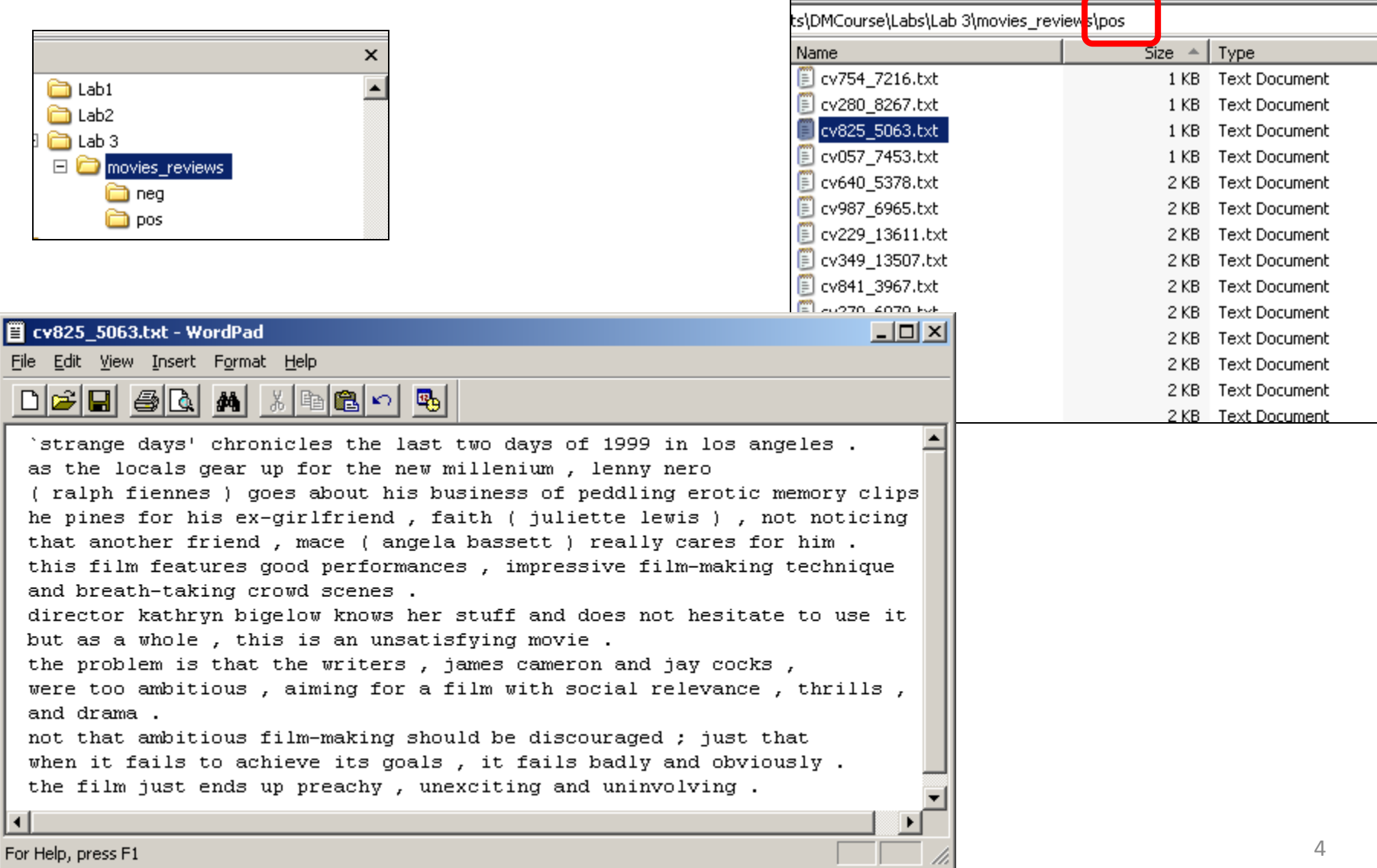

# Open WEKA

• Convert file to .arff format using CLI interface:

java weka.core.converters.TextDirectoryLoader -dir data/movies\_reviews > data/movies\_reviews.arff

• And then open it from WEKA explorer – skip to slide 12

### Select folder

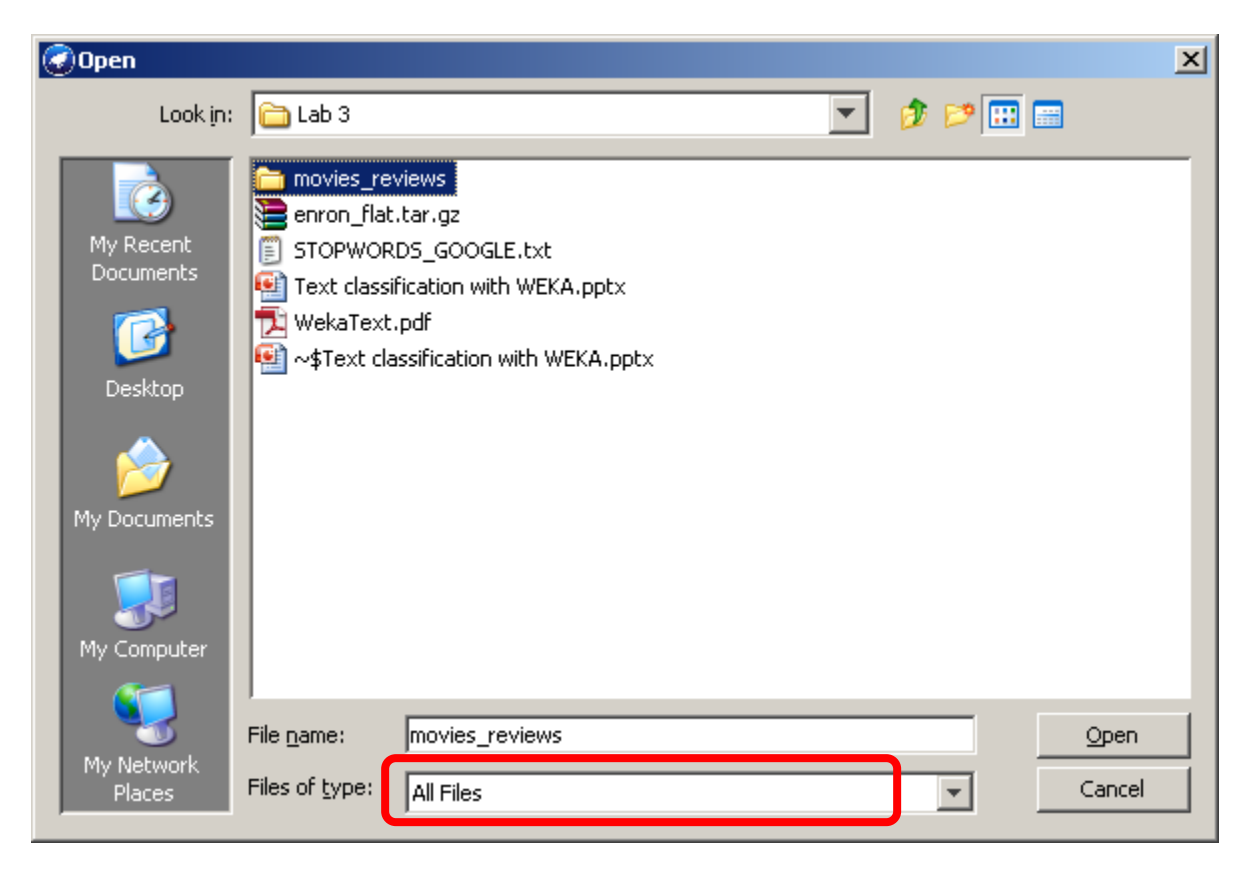

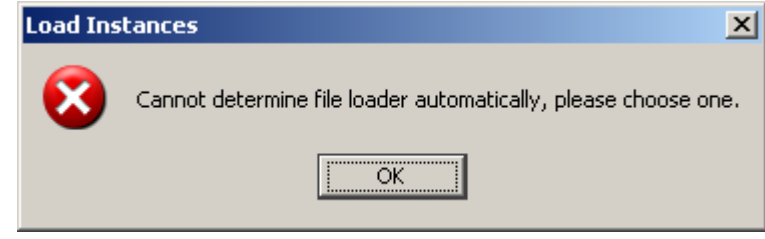

#### Choose converter

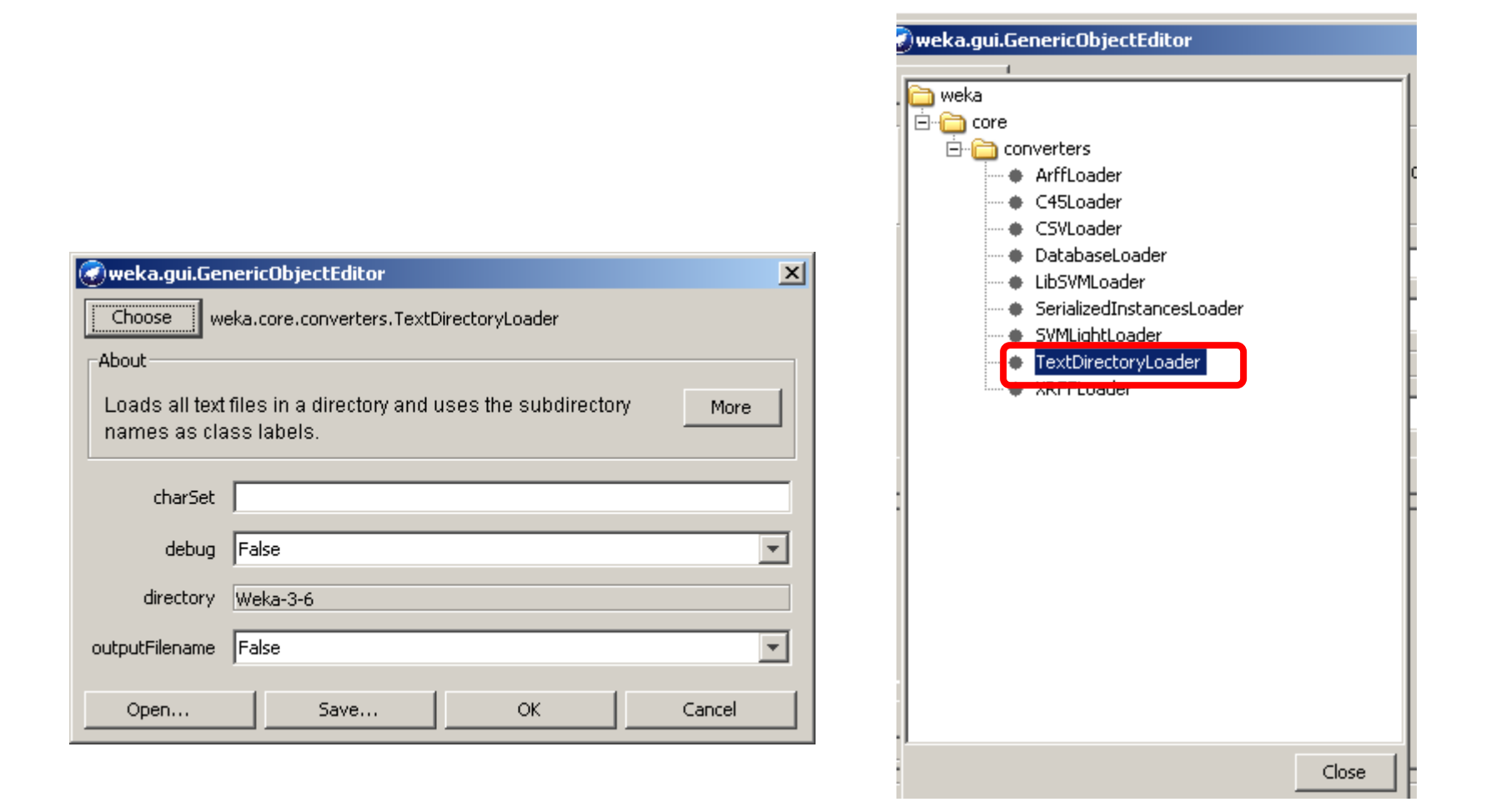

### Class

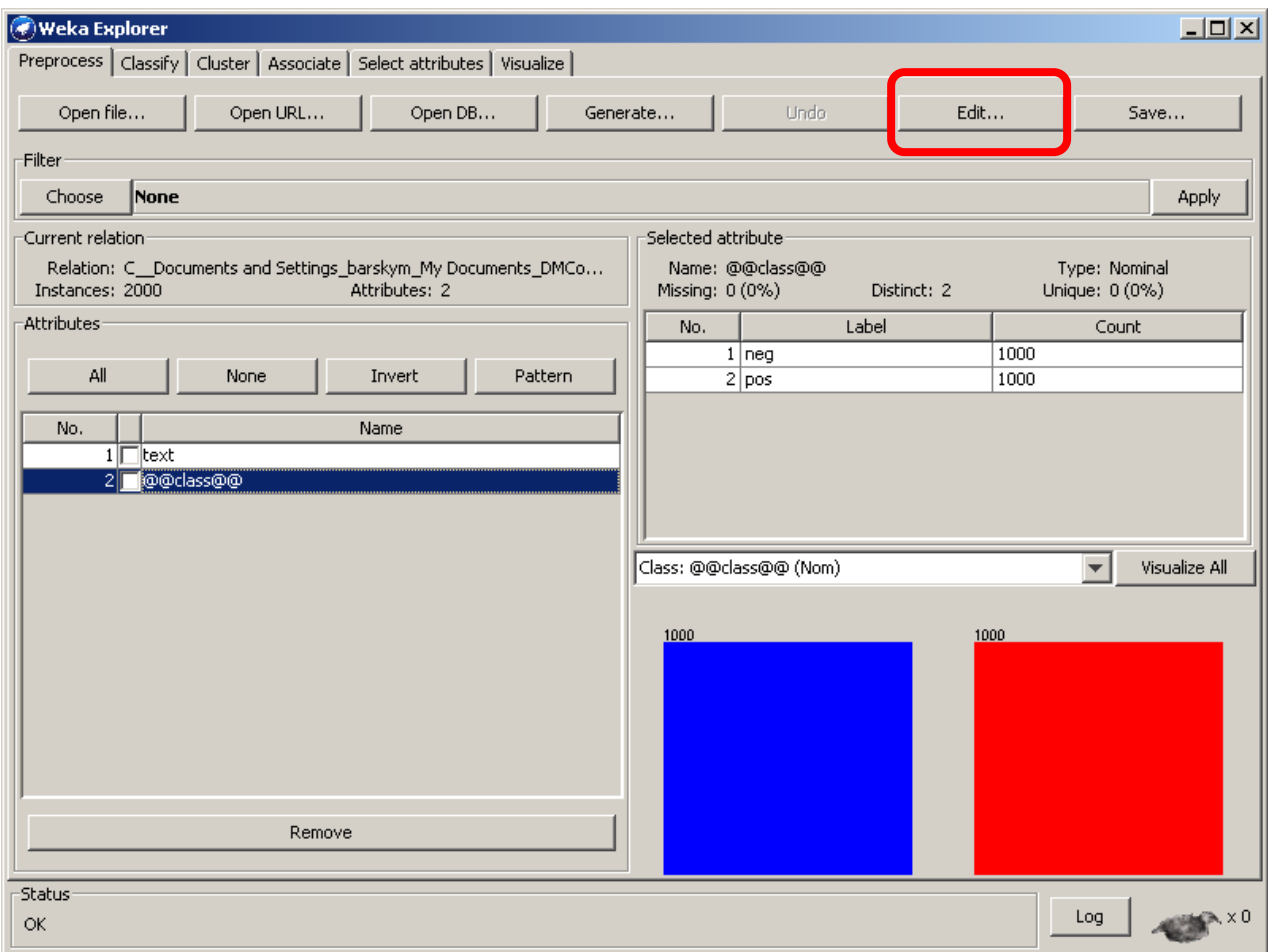

#### Edit->View

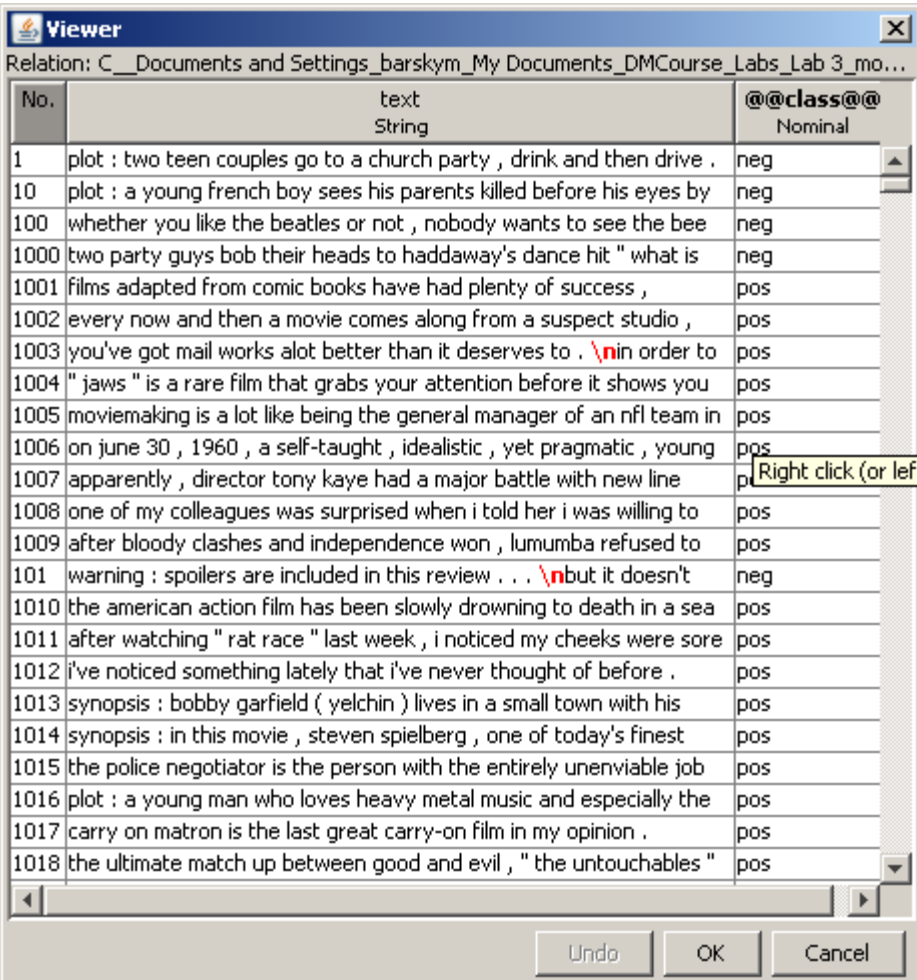

### Save converted file in arff format

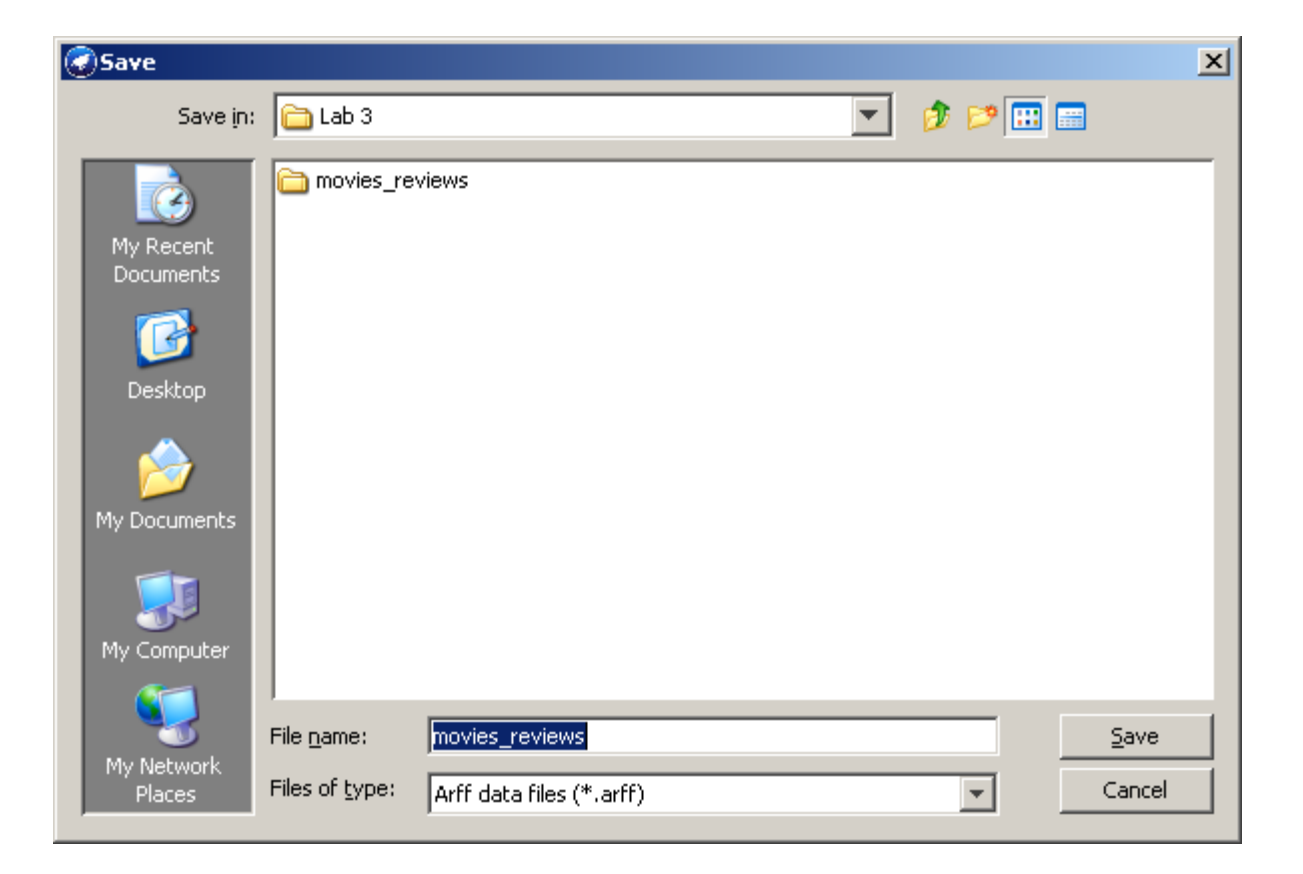

#### From text to vectors

- $D=[w1,w2, w3, , ,$  class]
- review1="great movie"
- review2="excellent film"
- review3="worst film ever"
- review4="sucks"

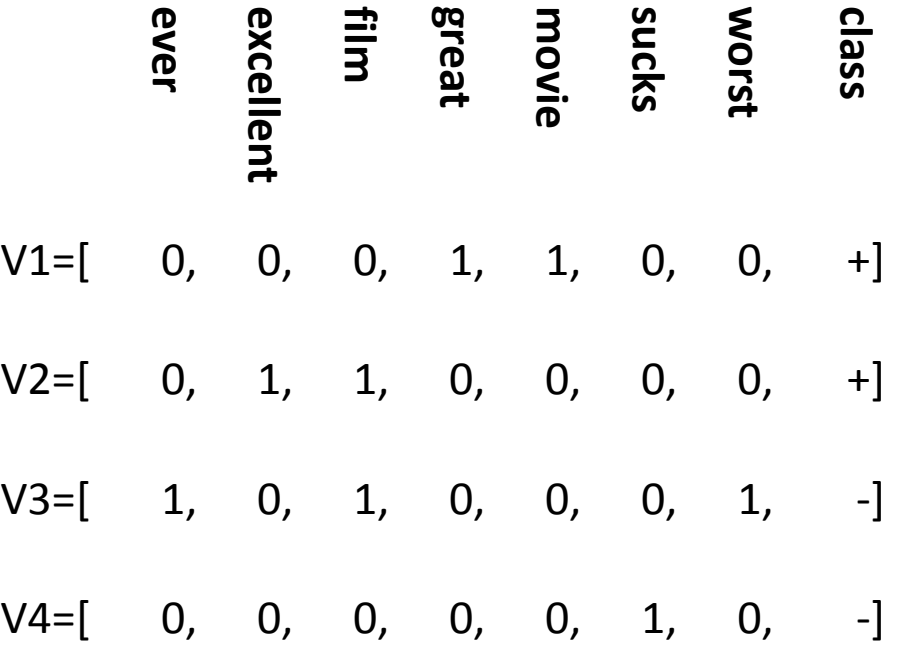

# Convert text field into word vectors

- Filter->
- Unsupervised->
- Attribute ->
- StringToWordVector
- This will convert each word in string field into a numeric attribute
- The name of the attribute would be the word itself
- The value of the attribute would be 0 (absent) or 1 (present) in the current document

# Right-click for options

• Select attribute

to convert

#### weka.gui.GenericObjectEditor

weka.filters.unsupervised.attribute.StringToWordVector

#### -About

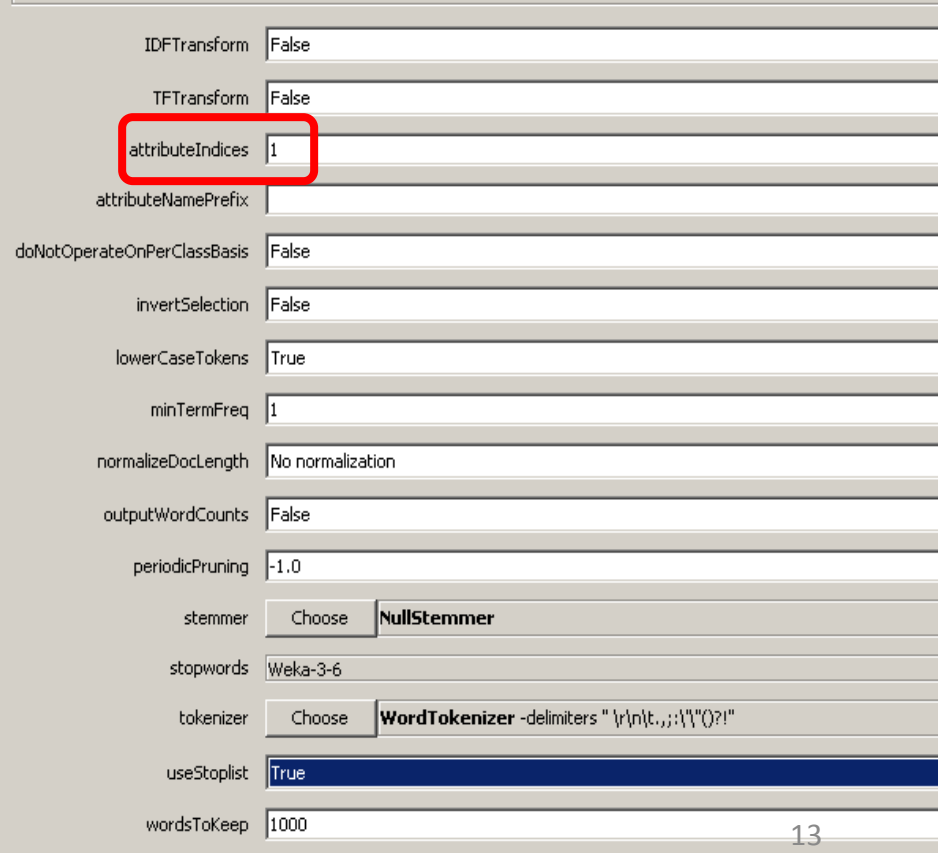

• Can convert all words to lower case – preferred

#### weka.qui.GenericObjectEditor

weka.filters.unsupervised.attribute.StringToWordVector

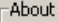

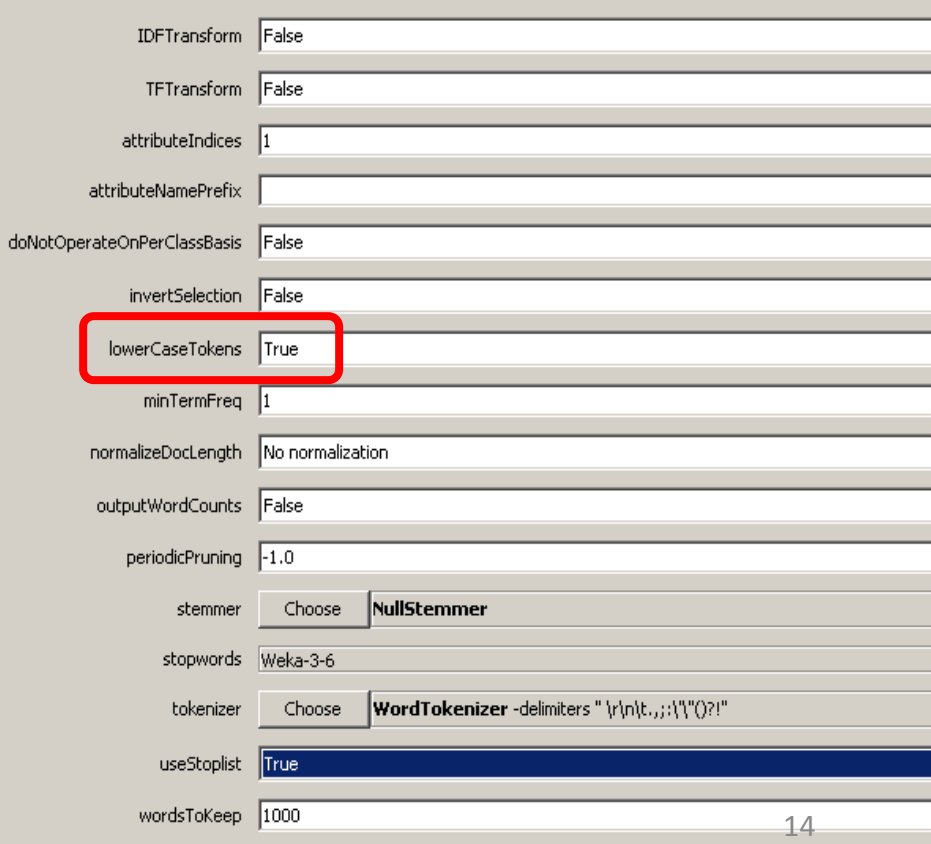

- Can output the words counts in each document, instead of just occurrence.
- We will use the boolean 'presentabsent' for this lab

#### weka.qui.GenericObjectEditor

weka.filters.unsupervised.attribute.StringToWordVector

#### -About

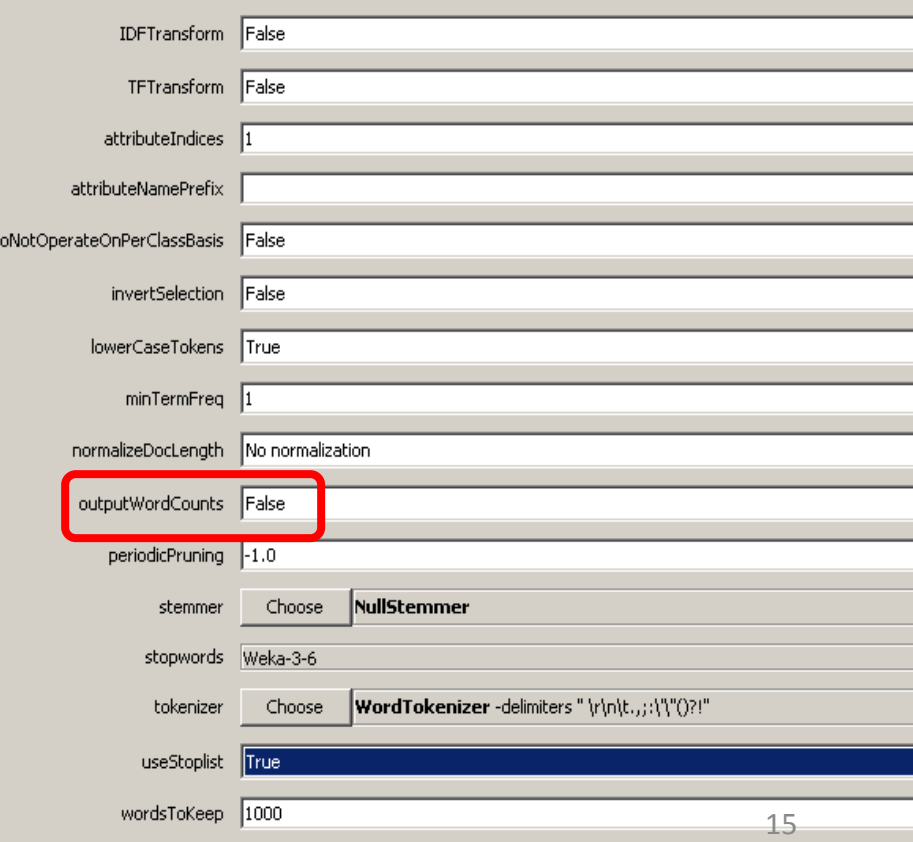

#### • If

'outputWordsCounts' is selected, can normalize word counts by dividing to the total number of words in the document – thus creating the normalized word vector

#### ♦) weka.qui.GenericObjectEditor

weka.filters.unsupervised.attribute.StringToWordVector

#### About

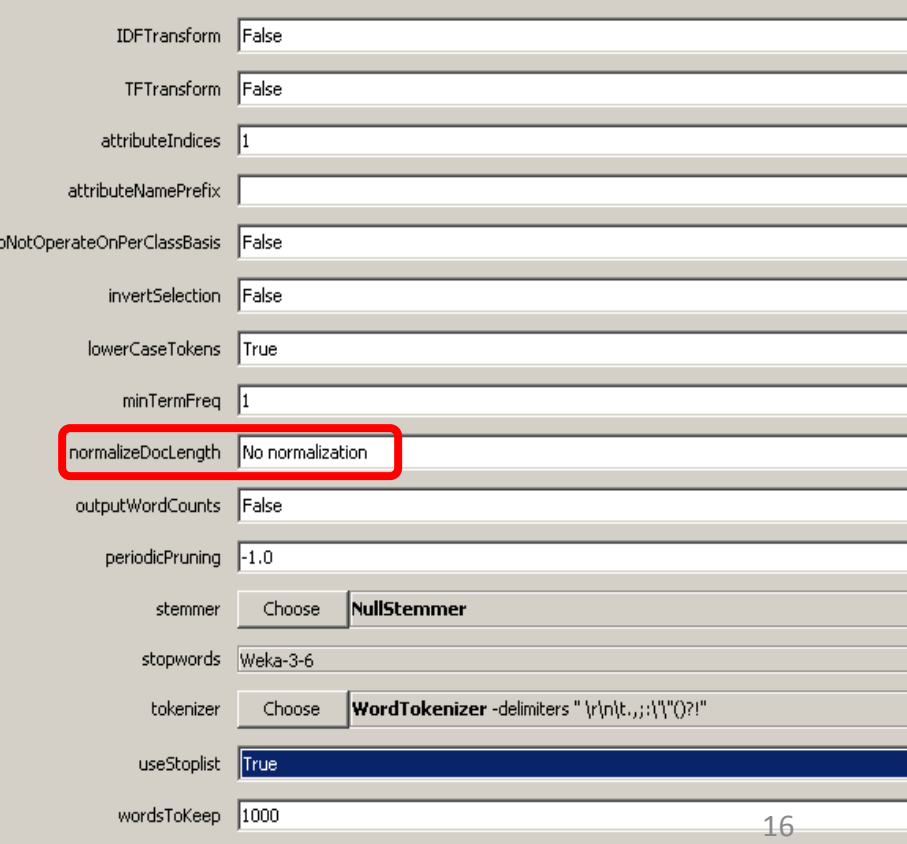

• If

'outputWordsCounts' is selected, can do TF or IDF-transform or both for each document:

#### weka.gui.GenericObjectEditor

weka.filters.unsupervised.attribute.StringToWordVector

#### -About

do

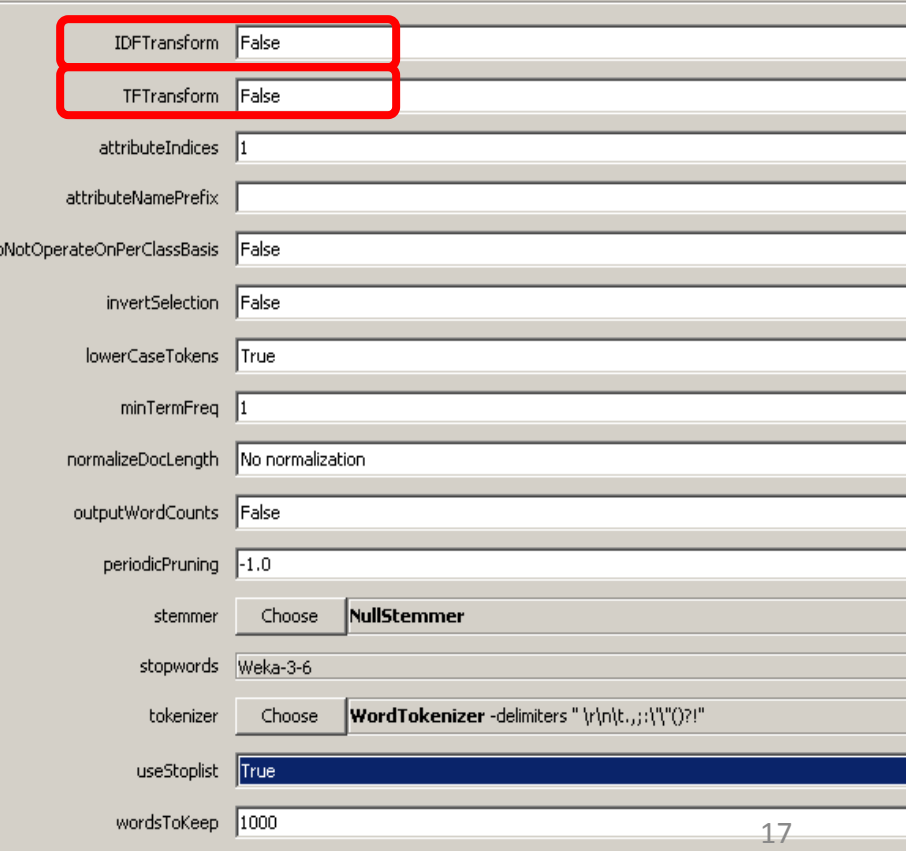

#### Term Frequency –Document Frequency

Tf (word<sub>i</sub>,d)=frequency (word i)/[total words in d]  $DF(word_i)$  = number of documents containing word<sub>i</sub>/total number of documents

The bigger TF the more discriminative is word, The smaller DF the more discriminative is word,

# TF-IDF index for each word<sub>i</sub> in document d

- Term Frequency Inverted Document Frequency model
- TF -IDF(word $_{\sf i}$ ,d)=TF(word $_{\sf i}$ )\* log (1/DF(word $_{\sf i}$ ))

Inverse document frequency - IDF

The bigger TF-IDF score, the more discriminative is word<sub>i</sub>

### TF-IDF example

• Consider a document containing 100 words wherein the word *cow* appears 3 times. Following the previously defined formulas, the term frequency (TF) for *cow* is then  $(3 / 100) = 0.03$ . Now, assume we have 10 million documents and *cow* appears in one thousand of these. Then, the inverse document frequency is calculated as  $log(10 000 000 / 1 000) =$ 4. The tf–idf score is the product of these quantities:  $0.03 \times 4 = 0.12$ .

- Keeps 1000 most frequent words for each class. Sometimes a little more, if there is a tie
- Less frequent words are discarded

#### weka.qui.GenericObjectEditor

weka.filters.unsupervised.attribute.StringToWordVector

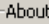

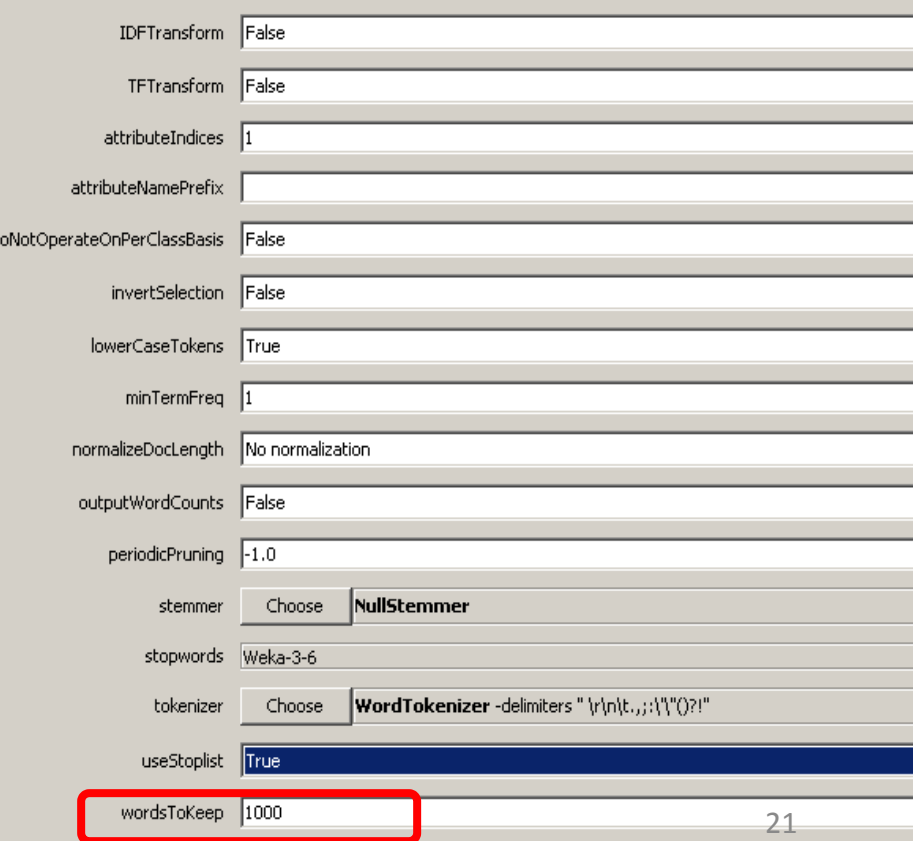

### How the words are extracted

- The tokenizer is supplied with the list of characters which are considered as delimiters. The extracted word is the trimmed string between two delimiters
- You can provide your own applicationdependent tokenizer

#### weka.qui.GenericObjectEditor

weka.filters.unsupervised.attribute.StringToWordVector

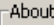

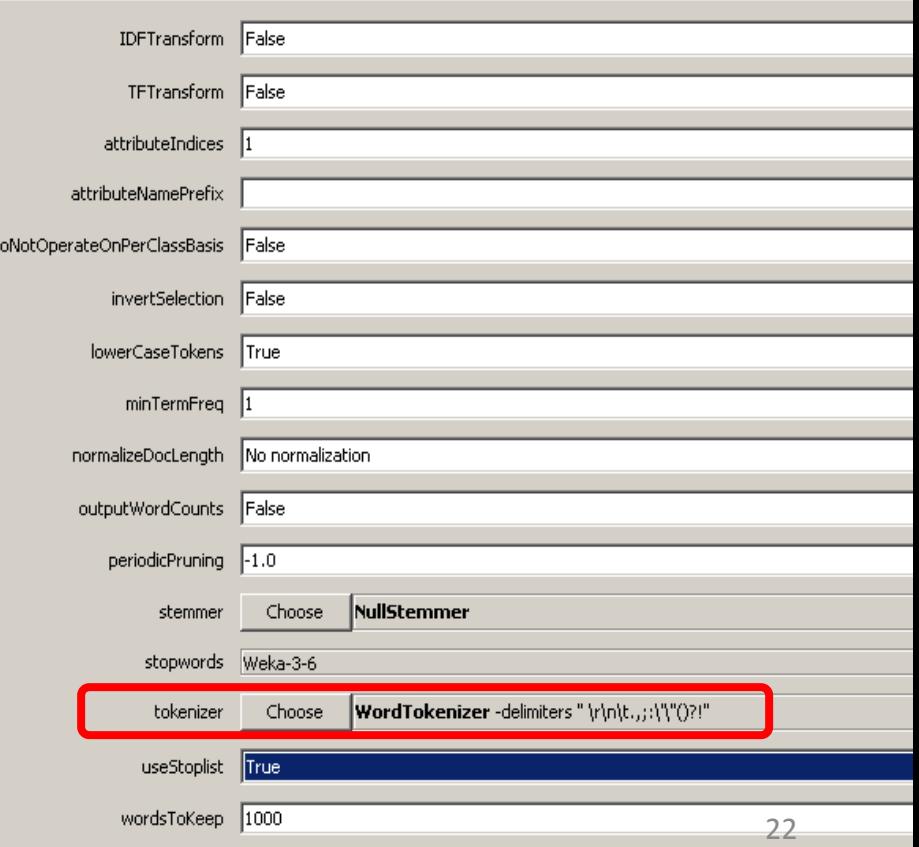

### How the words are extracted

- Words such as "the", "in", "of" are removed – they occur in each document
- You can replace the default list with your own stop word list such as supplied stopwords\_google.txt

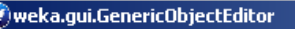

weka.filters.unsupervised.attribute.StringToWordVector

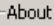

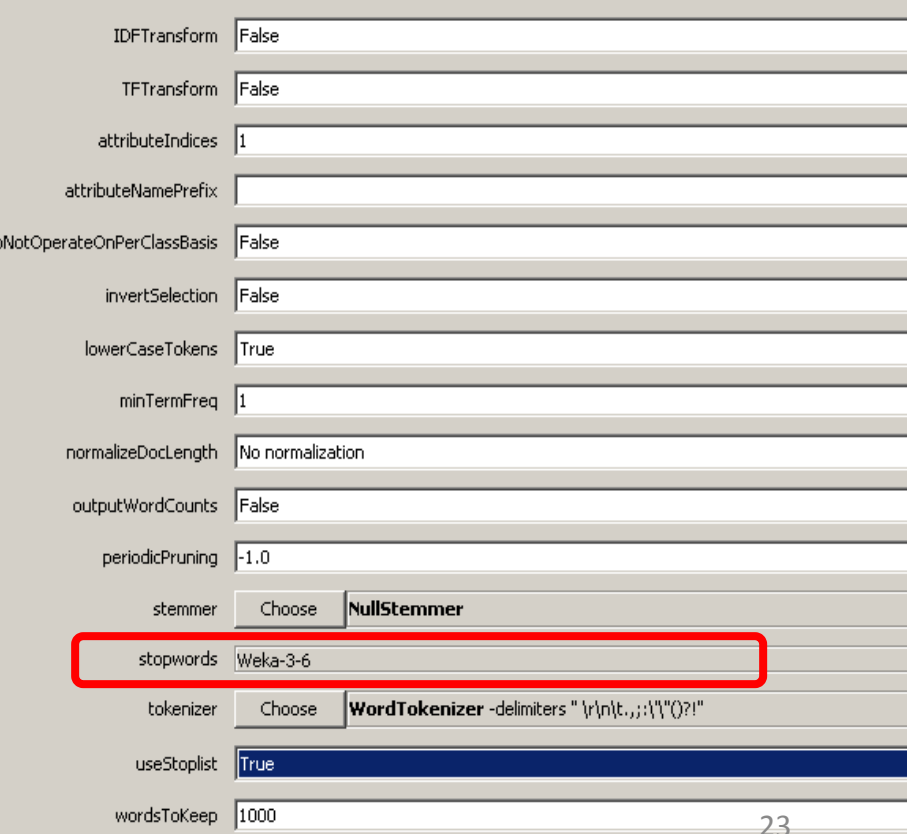

### How the words are extracted

• Stemmer – identifies words which have the same root, for example: "cat", "cats", "catlike", "catty" have similar meaning related to the root "cat" and stemmer treats them all as the same word. No stemmer by default

#### weka.qui.GenericObjectEditor

weka.filters.unsupervised.attribute.StringToWordVector

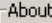

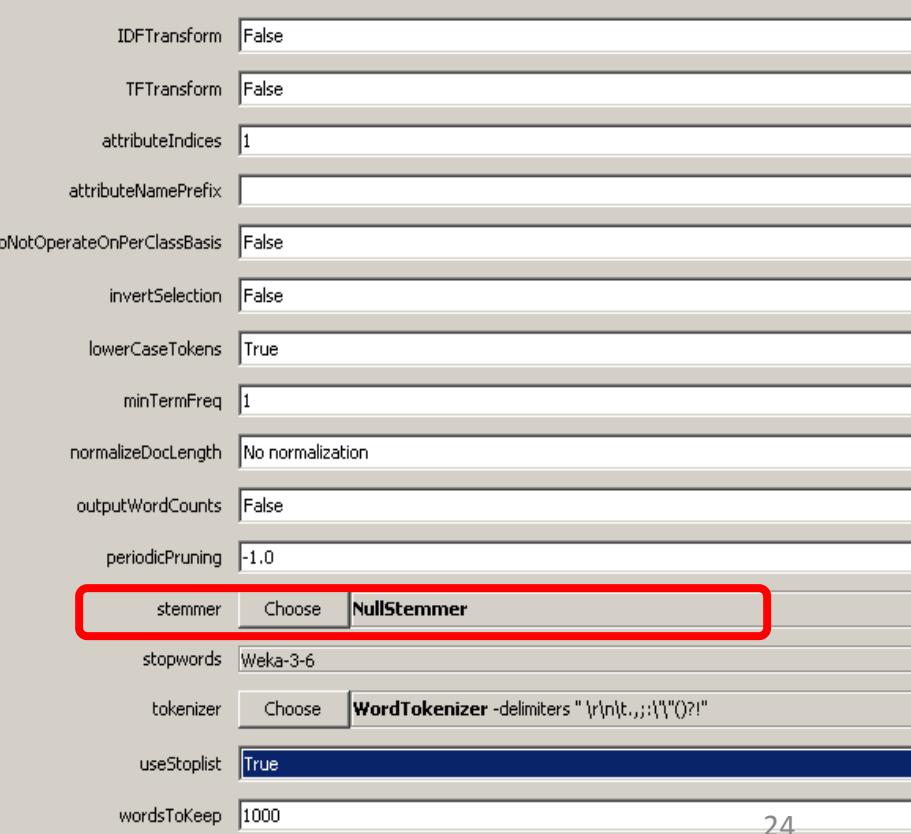

## Done with options

• Select attributeIndex=1, the rest are default attributes and apply the filter

• Note: now the class attribute is the first, in addition – its name is not a valid attribute name

#### Move class attribute to the end of vector

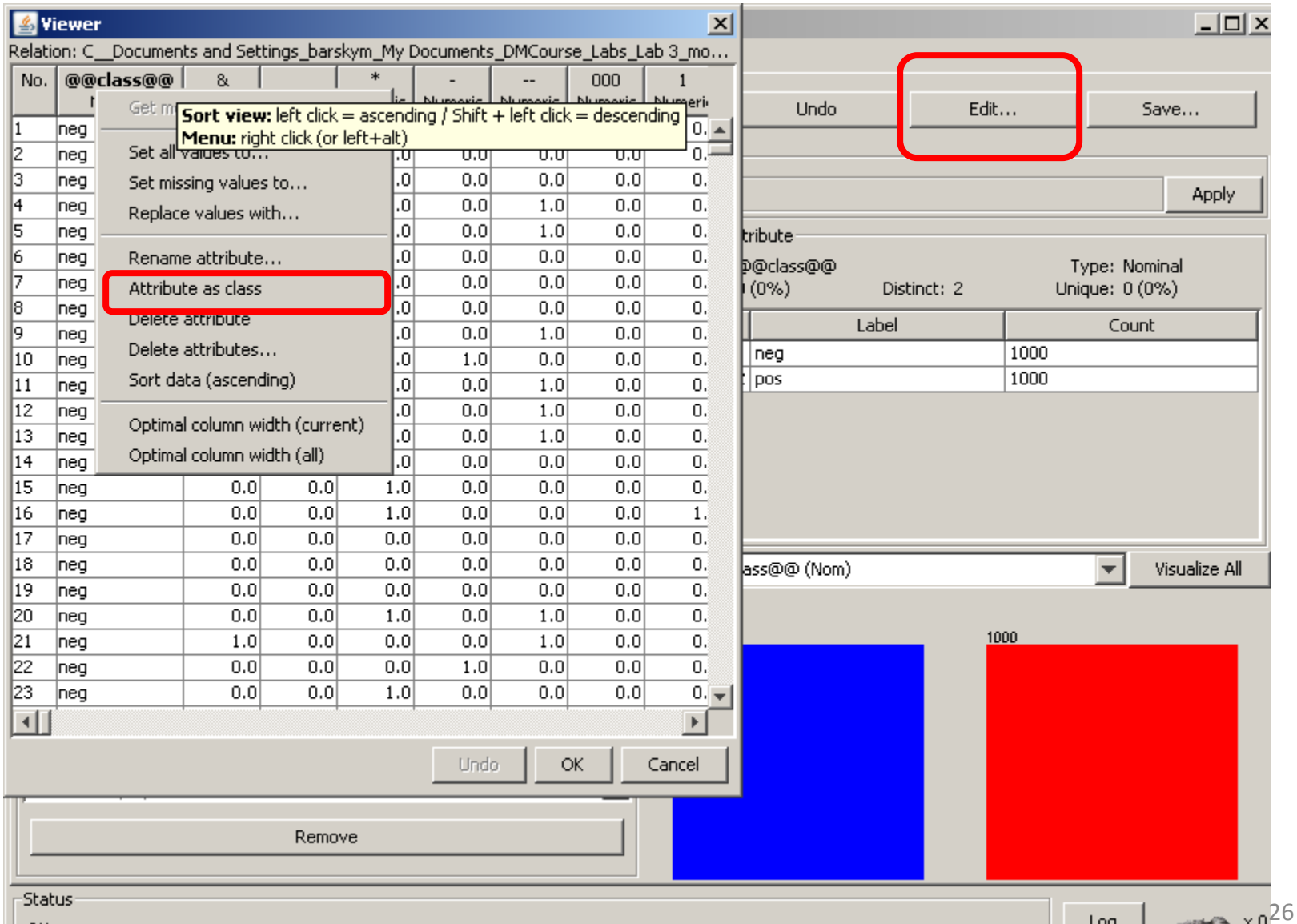

OK.

#### Rename class attribute

• documentClass

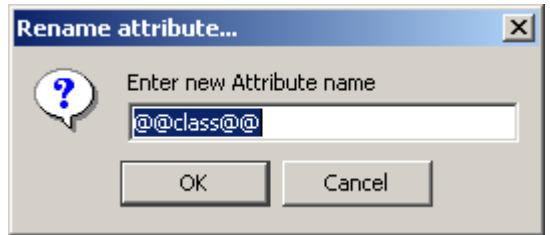

### Clean some junk words

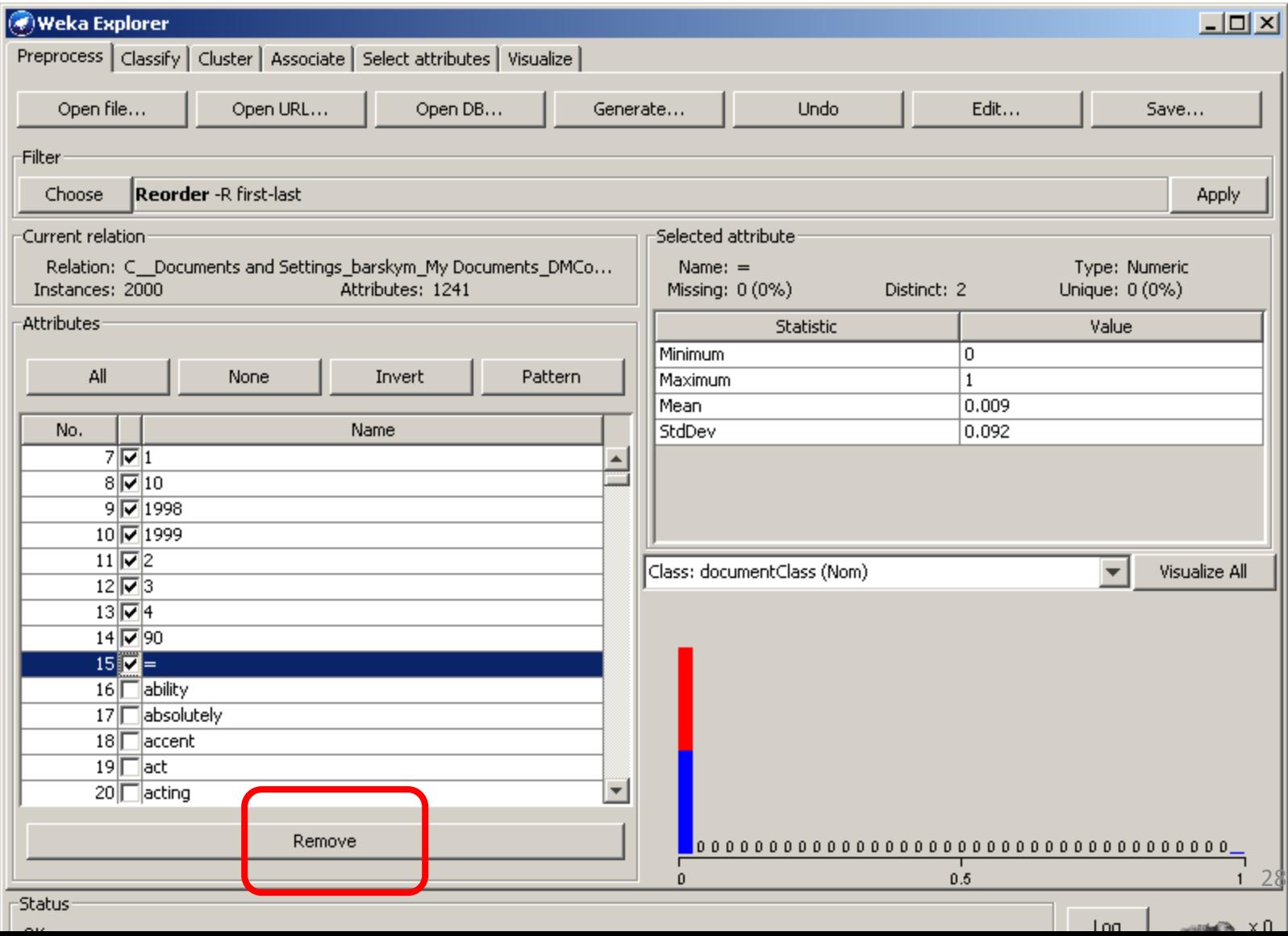

#### Convert all numeric to nominal (boolean)

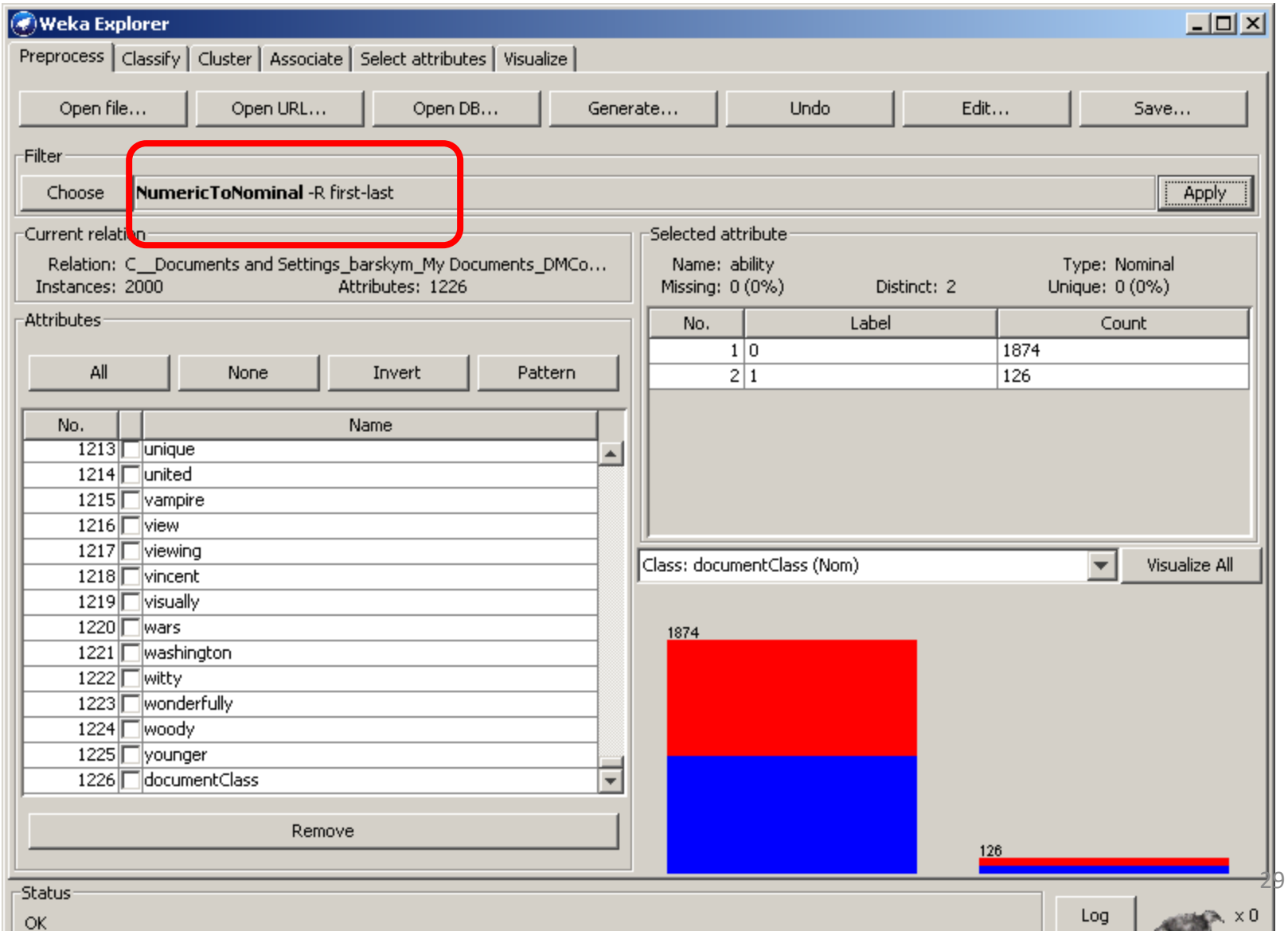

#### Visualize all attributes

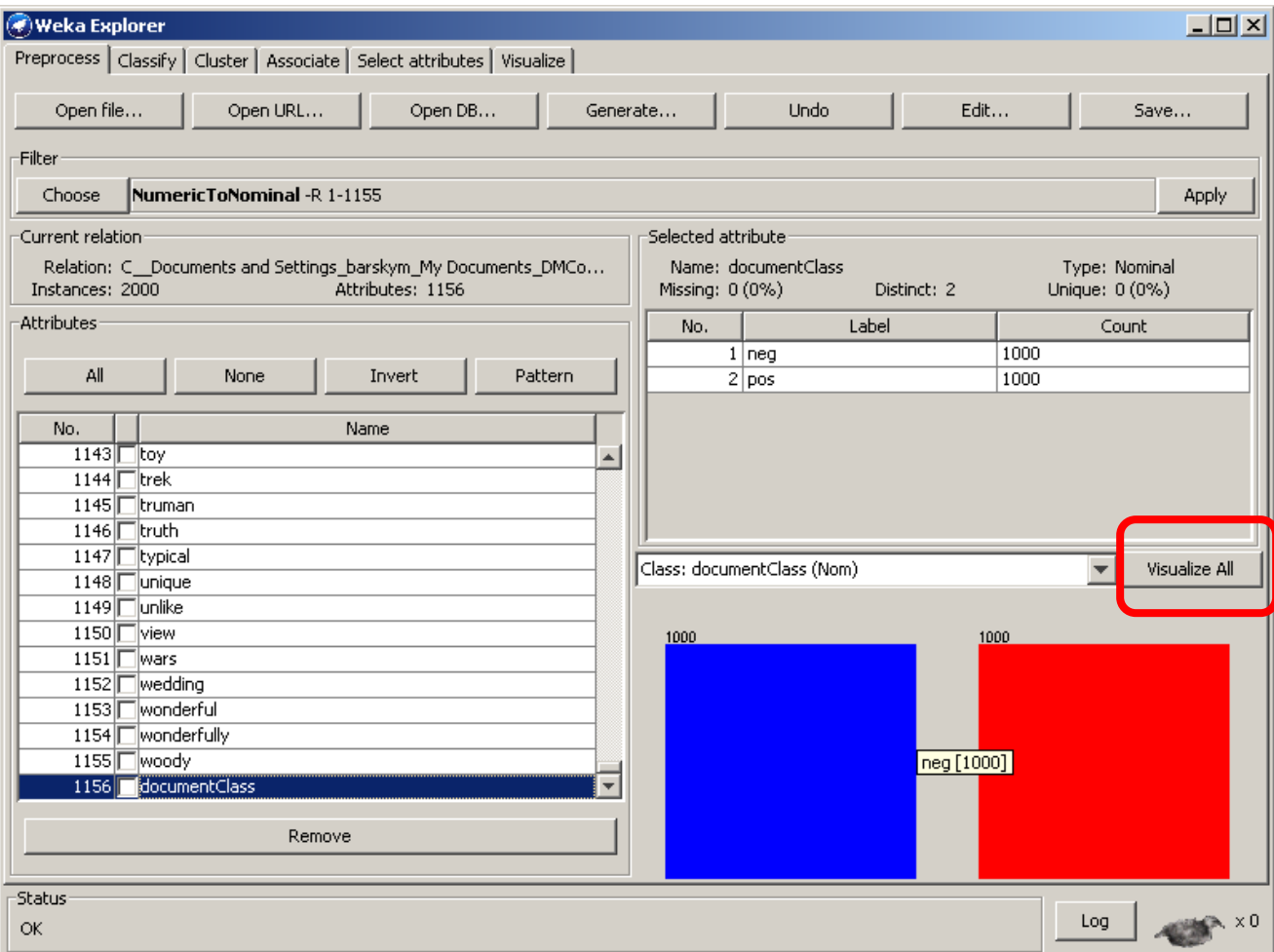

#### Presence of a word discriminates

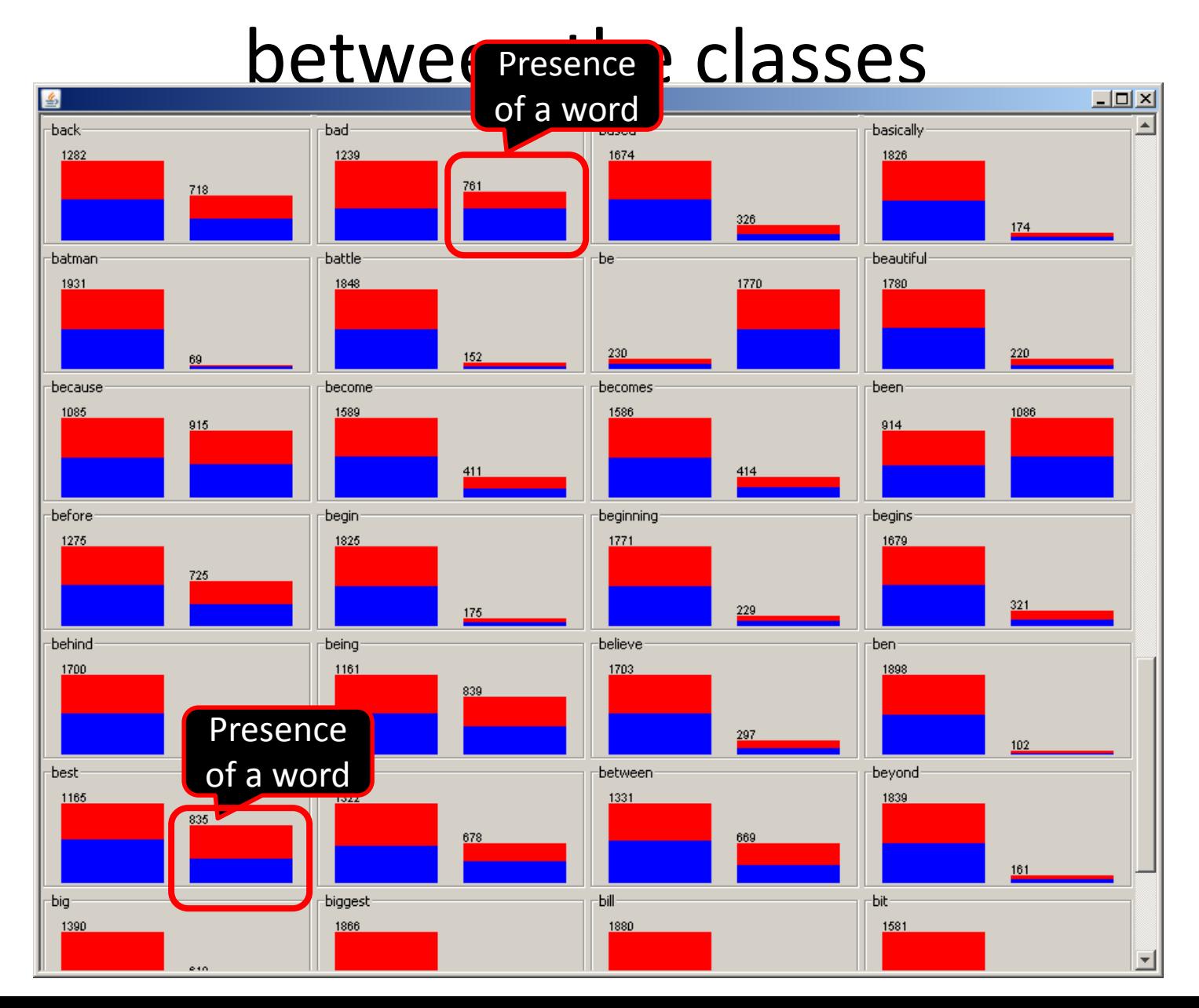

31

# Absence of a word discriminates between the classes

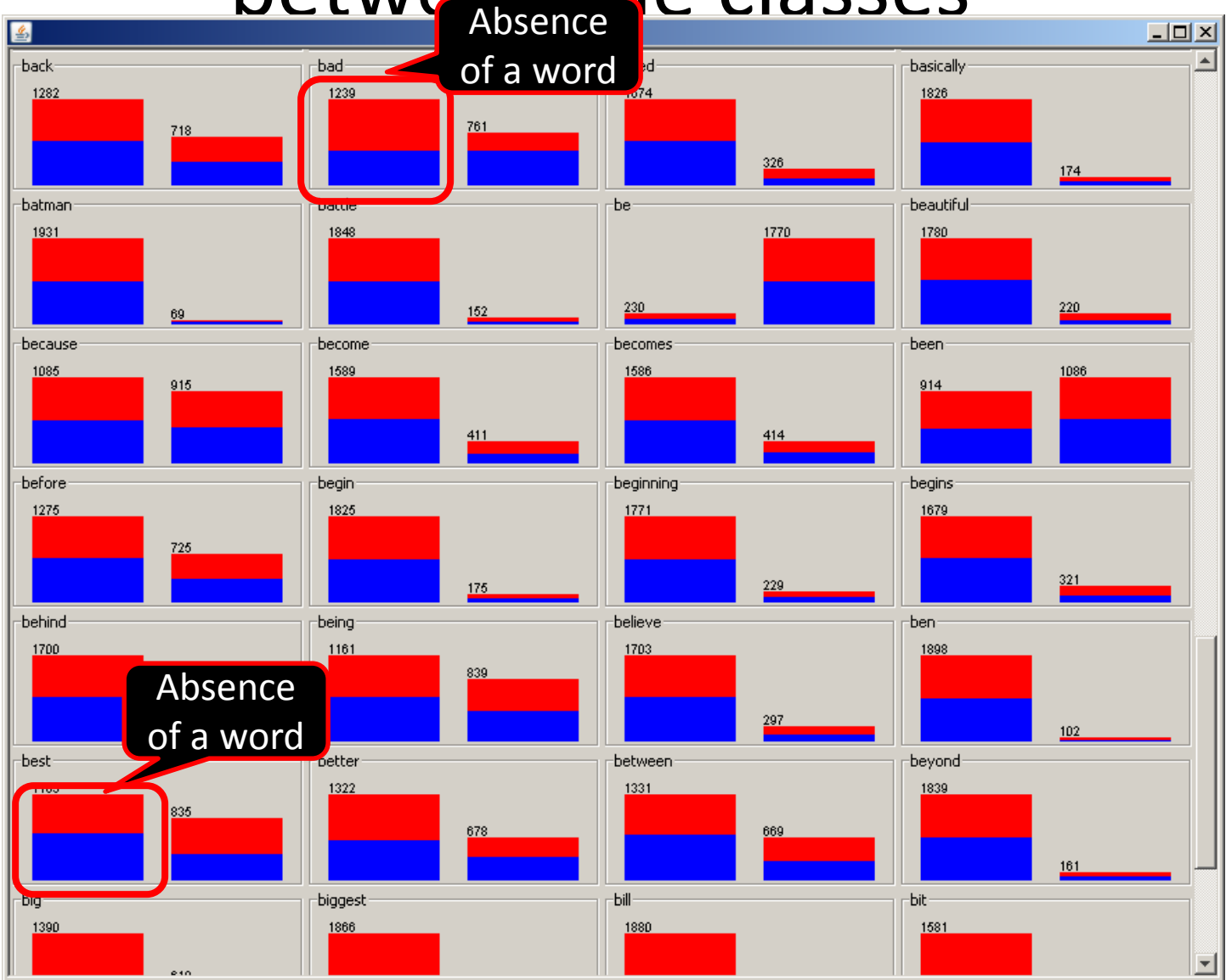

### Classify using Naïve Bayes

cross-

– takes

time

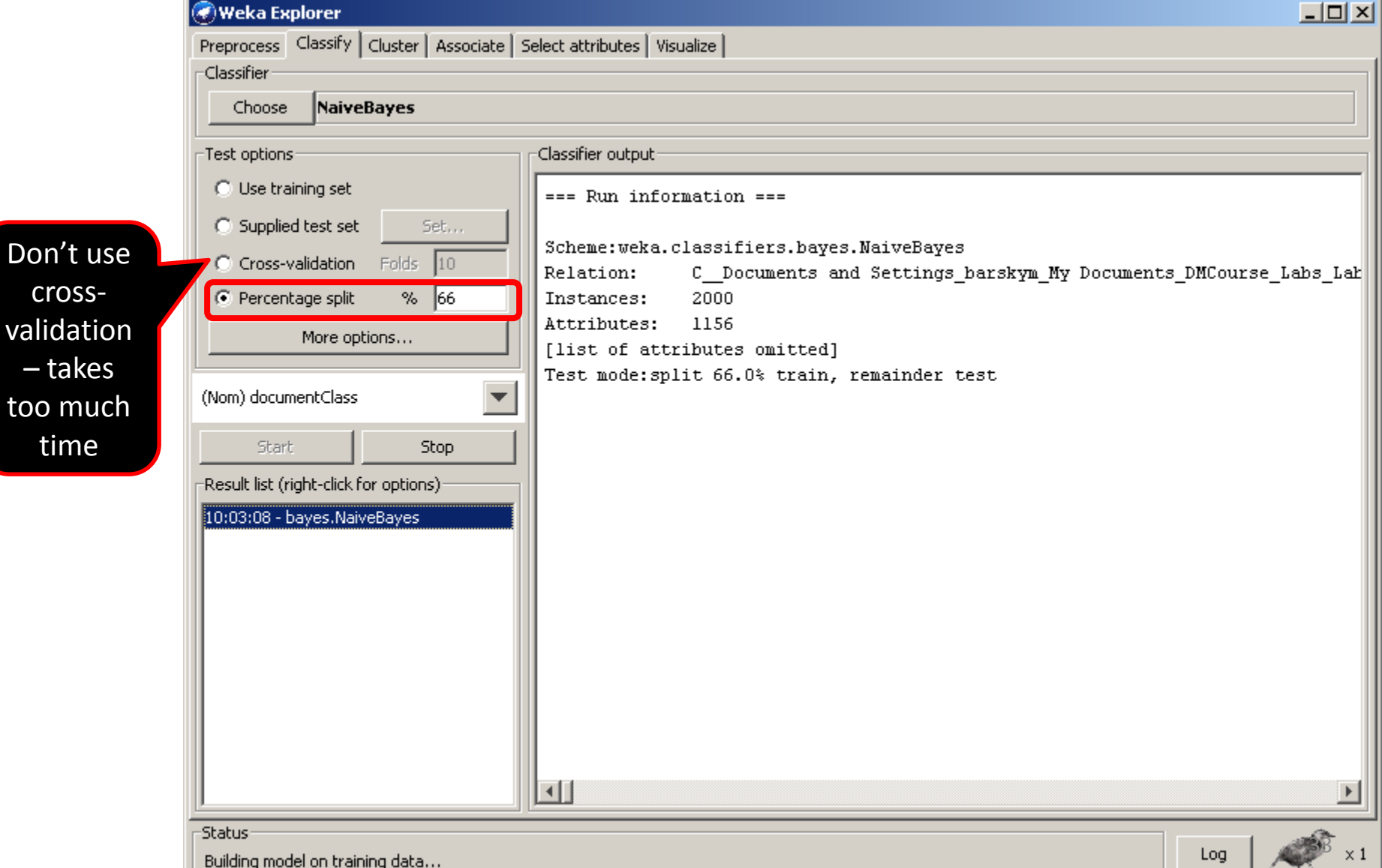

## Result

• Accuracy: 78.67 %

• We might try to improve it by selecting only the best words

### Feature (discriminative words) selection

- WEKA class CfsSubsetEval evaluates the worth of a subset of attributes by considering the individual predictive ability of each feature along with the degree of redundancy between them. Subsets of features that are highly correlated with the class while having low inter-correlation are preferred.
- To find such attributes WEKA uses BestFirst search: Searches the space of attribute subsets by greedy hillclimbing augmented with a backtracking facility. Setting the number of consecutive nonimproving nodes allowed controls the level of backtracking done. Best first may start with the empty set of attributes and search forward, or start with the full set of attributes and search backward, or start at any point and search in both directions (by considering all possible single attribute additions and deletions at a given point). 35

### Attribute (words) selection

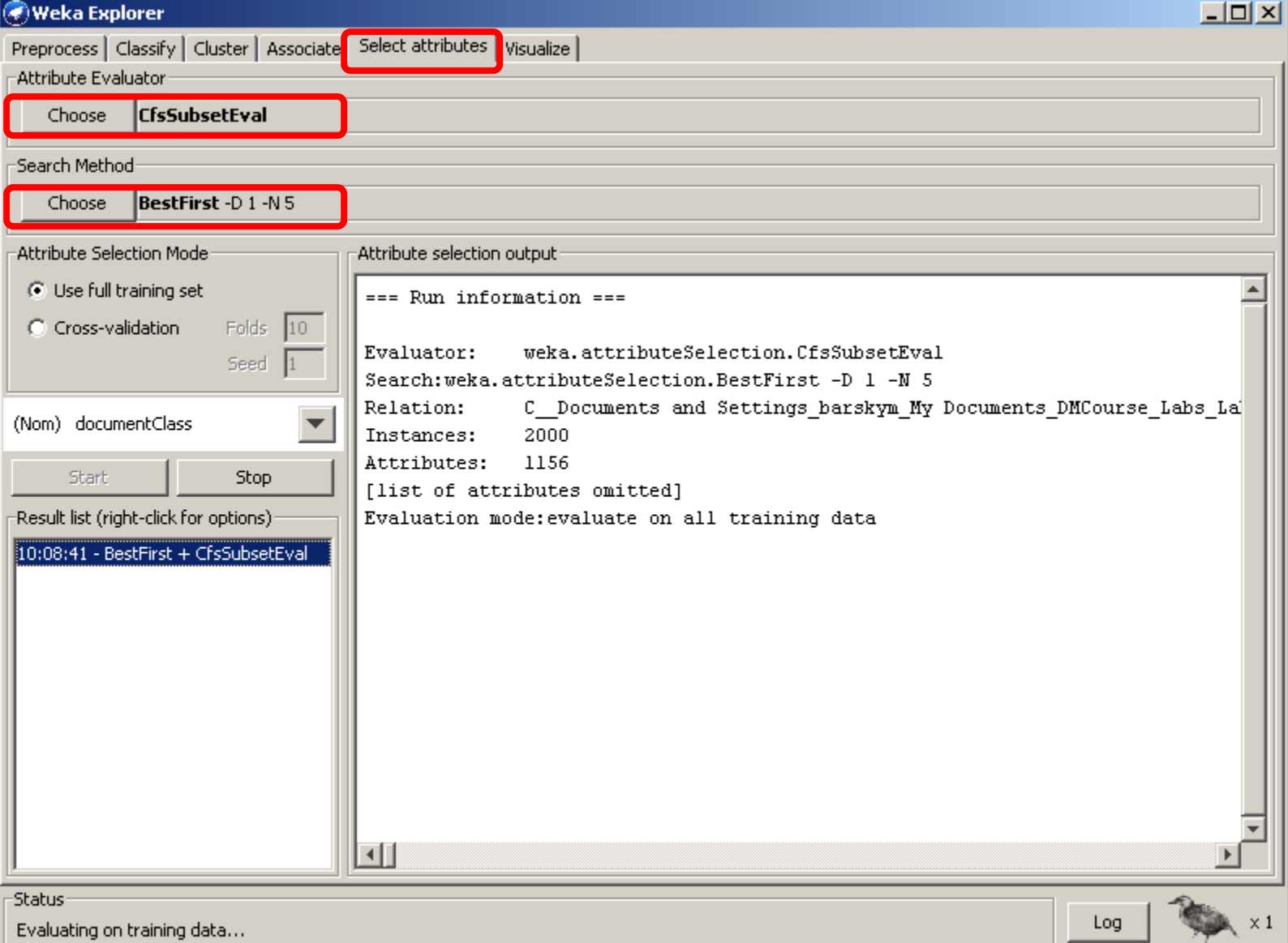

Evaluating on training data...

# Selected discriminative attributes (words): 51

• Right-click result -> save reduced data as Movies reviews reduced.arff

> also awful bad boring both dull fails great joke lame life many maybe mess nothing others

world worst animation definitely deserves effective flaws greatest hilarious memorable overall perfectly realistic share solid subtle

Some of selected words

# Classify again

• Accuracy 78.67 – no improvement, but only 51 words instead of 1155

### Rules-Decision table

- Accuracy 69.85
- Feature set: 3,4,10,14,17,33,48,51,52

• Leave only these attributes, plus class attribute, and use naïve bayes again

• Accuracy – 72.05

# Classifying new reviews

- Append put new reviews into a positive folder
- Do the same manipulation on the new dataset
- Remove new reviews into a new test set
- Classify

# New reviews to classify

- Go to:<http://www.rottentomatoes.com/>
- or

<http://www.cinemaclock.com/Nanaimo.html>

- Select one movie and find reviews
- Generate test set by copying the text of each review into a separate .txt file
- Store all new files in the 'pos' folder under the names NewReview1-5.txt

### Repeat all the steps with new reviews included

- Open file-> all files -> select folder  $\overline{X}$ movie\_reviews (Select option-outputFileName
	- to be sure where your new reviews are)

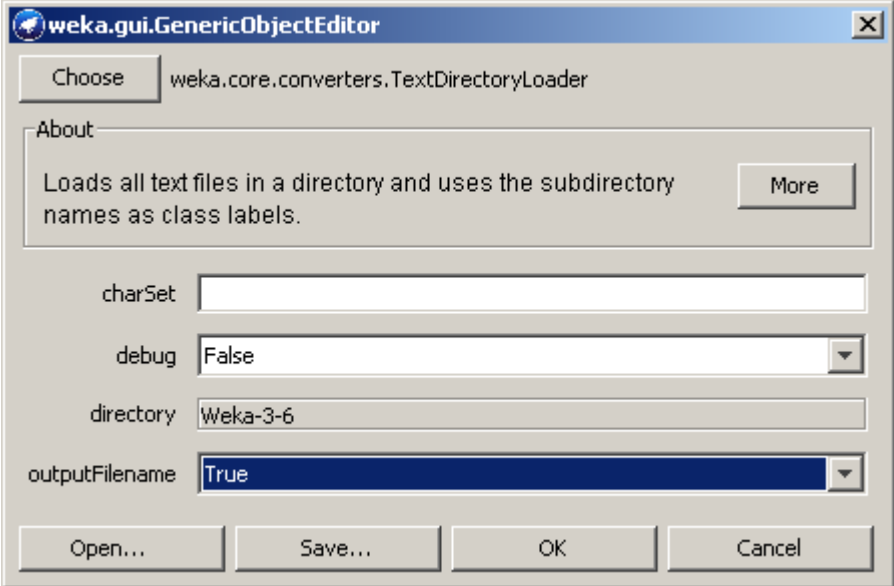

# Continue work on attributes

- Filter -> StringToWordVector: AttributeIndex X 1
- Remove some remaining meaningless words from the top of the list
- Edit -> select @class@ -> right-click -> AttributeAsClass
- select @class@ -> right-click -> rename to DocumentClass

### Select attributes

• Select attributes with default parameters and save data file as movies\_review\_training.arff

# Continue work on attributes

- Convert numeric 0-1 values to nominal
- Save as movies\_reviews\_training.arff

#### Transfer new records to a new text file

- Open your movie\_reviews\_training.arff in text editor
- Copy the entire header up to the  $\omega$  data tag into a new text file
- Cut and paste the last 5 lines for new reviews into the same new file
- Save as movie\_reviews\_new.arff
- Load movie\_reviews\_training.arff and remove the fileID attribute. Save file
- Load movie reviews new.arff :
	- Remove fileID attribute
	- Replace class value with '?' (Edit-> Replace values with …->pos to '?'
	- Save file

# Run classifier for prediction

- inst#, actual, predicted, error, probability distribution
- 1 ? 1:neg +  $*1$  0 • 2 ? 1:neg + \*1 0 • 3 ? 1:neg + \*1 0 • 4 ? 1:neg + \*0.999 0.001 • 5 ? 1:neg + \*0.993 0.007
- Test if the classifier is correct